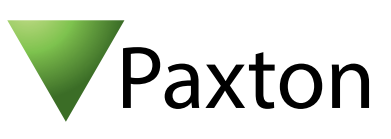

## Connecting an iFace 402 Multi-Biometric Identification Terminal to Net2

## Overview

The unit supplied was battery powered and so no external '0V' connection was used between the reader and ACU.

\* If the reader has problems with reliable communication, a '0V' reference should be made between the reader and the ACU.

The reader supplied did not have a proximity reader and so we were not able to test this feature.

The reader was tested for a 26 bit Wiegand output and successfully enrolled a fingerprint and a face.

You should set the Reader type to Wiegand reader.

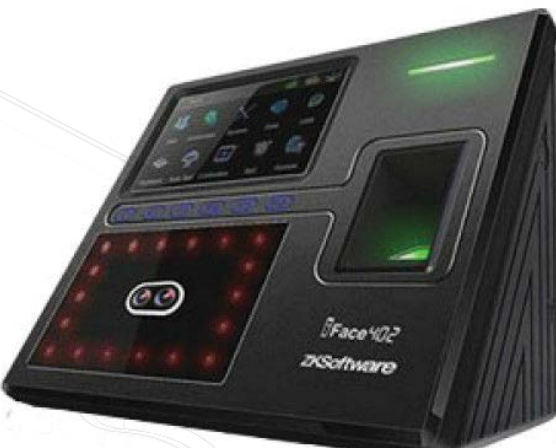

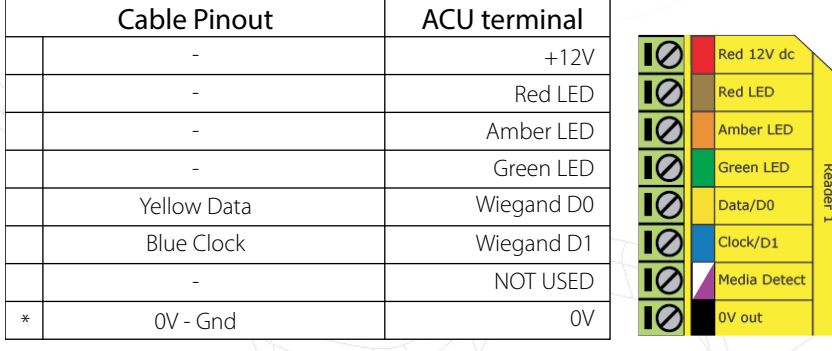

## Ensure any unused wires are safely terminated.

To set up a Wiegand filter to view the token number, you will need to use the Net2 Server configuration utility. Once completed, select the reader 'Token data fomat' in Net2 to 'Wiegand Custom'.

See AN1010 - Configuring custom Wiegand formats < http://paxton.info/990 >

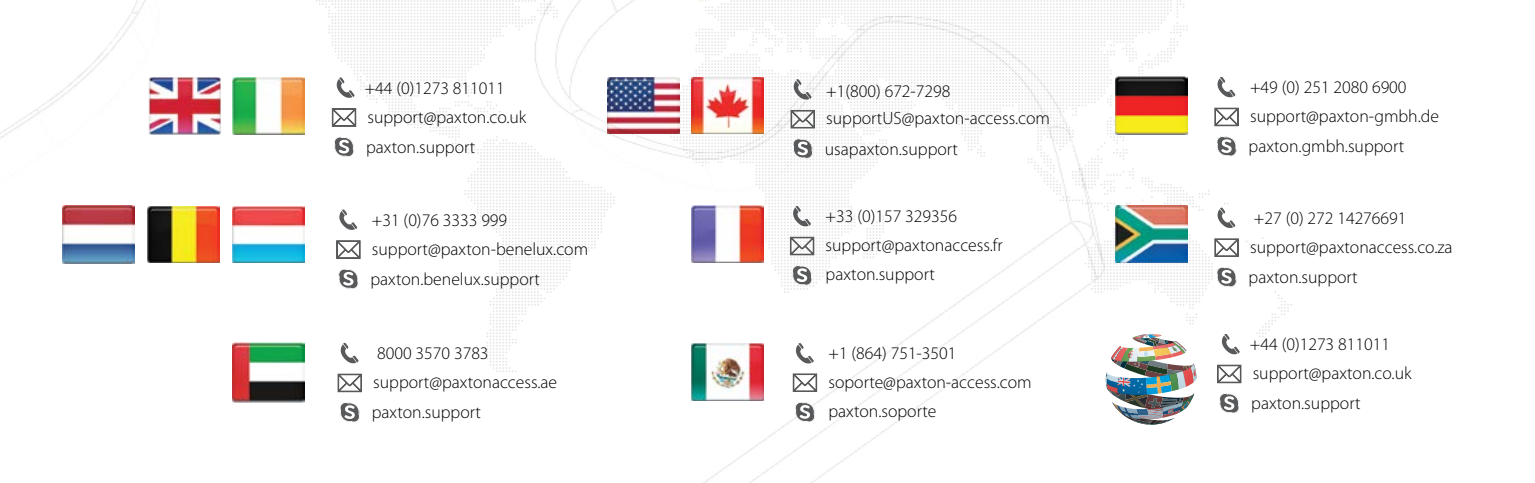